MatLab для DSP. Расчет цифровых фильтров с учетом эффектов квантования Page 1

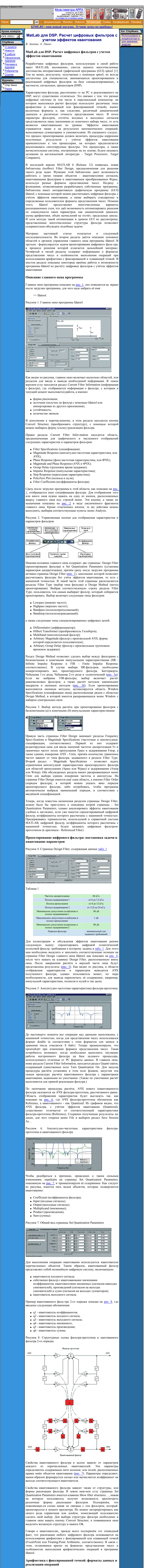

Выбор работы каждого из квантователей в режиме с фиксированной или плавающей точкой задаётся значениями параметров колонки Mode, расположенной на странице Set Quan-tization Parameters. Для реализации арифметики с фиксированной точкой необходимо выбрать значение fixed.

Двоичные числа с фиксированной точкой определяются в битах длиной слова w и длиной дробной части числа f. При этом длина дробной части может быть задана в диапазоне от 0 до w-1 бит. Общее представление числа в формате с фиксированной точкой показано на рис. 9. Пользователь может задавать длину слова до 64-х

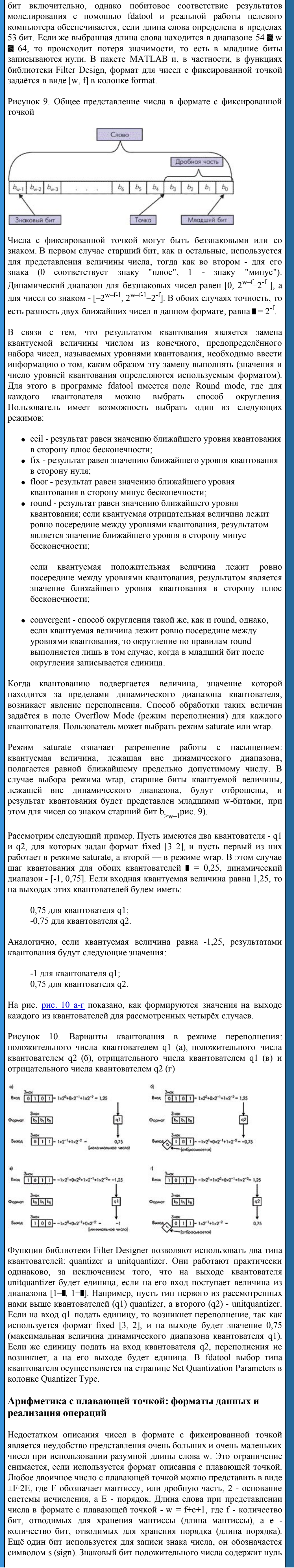

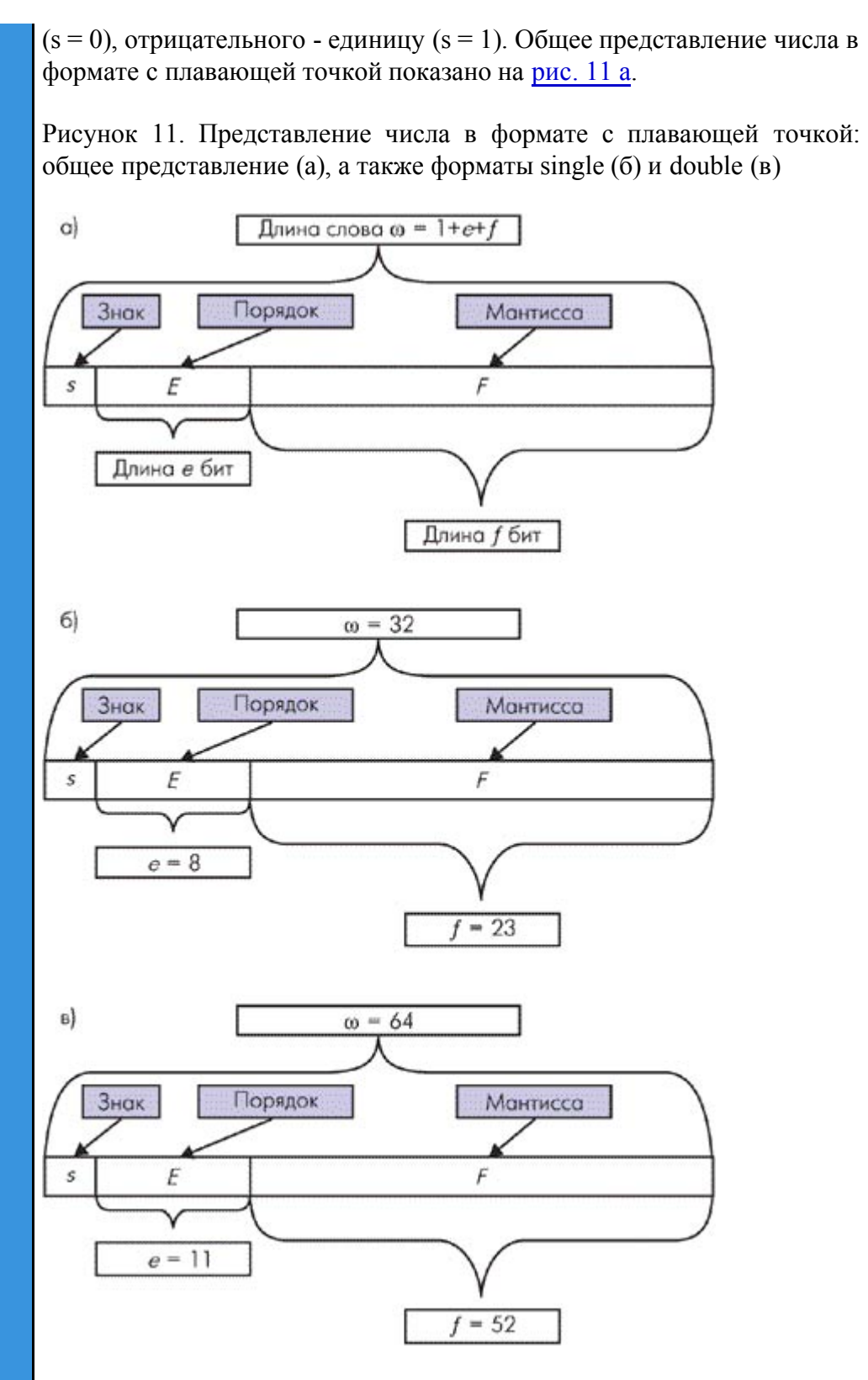

Работая с библиотекой Filter Design и, в частности, с программой fdatool, пользователь может применять один из трёх форматов с плавающей точкой: single, double (с обычной и двойной точностью, соответственно), определяемые стандартом IEEE 754 для двоичной арифметики с плавающей точкой, а также формат float. Выбор того или иного формата осуществляется, как ранее было отмечено, в окнах колонки Mode страницы Set Quantization Parameters. В колонке Format устанавливается спецификация формата, имеющая ту же форму, что и для арифметики с фиксированной точкой: [w, f], где w - длина слова, f - длина мантиссы.

В соответствии со стандартом IEEE 754, показатель записывается со смещением В. Это значит, что для получения истинного значения порядка надо из содержимого поля порядка, то есть из величины Е, вычесть величину В, определяемую по формуле

 $B = 2^{e-1} - 1$ .

Например, если длина порядка равна 8 (е = 8), то Е может принимать значения в интервале [0, 255]. Значит, значение порядка лежит в пределах интервала

 $[0, 255] - (2^{8-1} - 1) = [0, 255] - 127 = [-127, 128].$ 

В системе МАТLAВ граничные значения порядка зарезервированы для особых случаев, например, для отображения результатов деления конечной величины на нуль (inf), деления нуля на нуль (NaN) и др. Поэтому в приведённом примере диапазон порядка лежит в интервале  $[-126, 127]$ .

Мантиссу числа с плавающей точкой можно записать по-разному. Сдвигая позицию двоичной точки влево или вправо, надо лишь соответствующим образом увеличивать или уменьшать порядок. Для достижения наибольшей точности мантиссу логично было бы расположить так, чтобы её старший бит (ближайший справа от точки) содержал единицу. Однако, раз при таком расположении содержимое старшего бита мантиссы всегда единица, её нет нужды запоминать. Этот бит является скрытым. Следовательно, если под мантиссу отведено е бит, запоминается на самом деле е+1 бит (е бит, следующие за старшим, скрытым битом мантиссы, плюс скрытый бит). Таким образом, взаимосвязь между величиной, записанной в формате, показанном на рис. 11 а, и истинным значением у задаётся в виде

 $v = (-1)^{s} (2^{E-B}) (1.F).$ 

Числа, представленные таким способом, называются нормализованными.

В некоторых случаях может возникнуть ситуация, когда результатом какой-либо арифметической операции является число, имеющее такое маленькое абсолютное значение, что для него величина

 $E = \text{порадок} + B < 0.$ 

Это явление называется исчезновением разрядов порядка, или антипереполнением порядка. Для того, чтобы увеличить порядок и переполнения, тем самым избежать явления используются денормализованные числа. Они получаются из нормализованного представления сдвигом мантиссы вправо и соответствующим увеличением порядка (то есть уменьшением модуля порядка). Для денормализованных чисел взаимосвязь записи в формате, показанном на рис. 11 а, и истинного значения определяется соотношением

 $v = (-1)^{s} (2^{-B+1}) (0.F).$ 

Читатель может заметить, что для задания знака числа с плавающей точкой отведён один бит, в то время как знак имеет и мантисса, и порядок. В описываемых форматах знаковый бит содержит знак мантиссы, знак же порядка определяется по результату вычитания смещения В из содержимого поля порядка Е.

Представления чисел при использовании форматов single и double показаны на рис. 11 б и в, соответственно. При выборе одного из этих форматов автоматически устанавливаются параметры в колонках Round mode, Overflow mode и Format. Параметрами Round mode в этом случае являются значения round, a Overflow mode - saturate. В табл. 2 указаны допустимые значения порядков и численных значений при использовании форматов single и double.

Таблица 2. Допустимые значения порядков и численных значений при использовании форматов single и double

 $\sim$ 

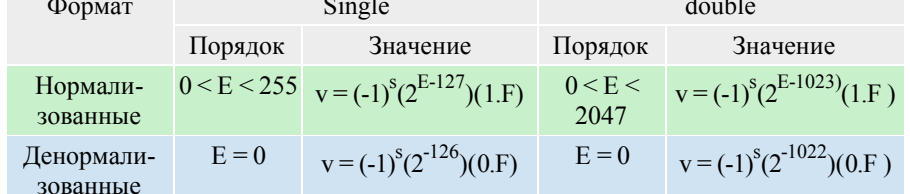

Ещё один формат, с которым работает fdatool - это float. этом соответствует Представление чисел  $\, {\bf B}$ формате также приведённым выше формулам и обозначениям, показанным на рис. 11 а, но в этом случае пользователь может произвольно задавать длину мантиссы и порядка, а также устанавливать значения в полях Format и Round mode. При этом длина порядка должна находиться в интервале 1 **N** е **N** 11, а длина слова – в интервале е+1 **N** w **N** 64. Независимо от выбранного формата (single, double или float), в случае возникновения переполнения на выходе соответствующего квантователя устанавливается значение inf или -inf, поэтому окна колонки Overflow mode неактивны.

Рисунок 12. Параметры фильтра-прототипа и квантованного фильтра

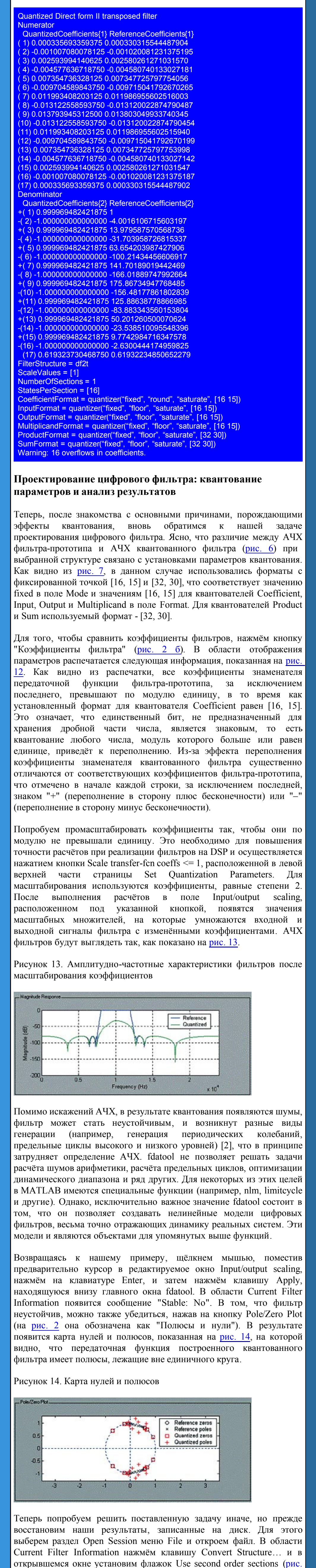

15), указав тем самым, что проектируемый квантованный фильтр должен быть реализован звеньями второго порядка. Нажатие кнопки Apply или ОК инициализирует расчёт фильтра в указанной реализации. После вычислений можно убедиться, что АЧХ фильтраквантованного фильтра практически совпадают. прототипа и Полученный результат показан на рис. 16. Важно обратить внимание на содержимое окна Input/output scaling: в нём распечатаны масштабирующие множители для сигналов на входе каждого из

звеньев второго порядка, а также для выходного сигнала последнего

звена.

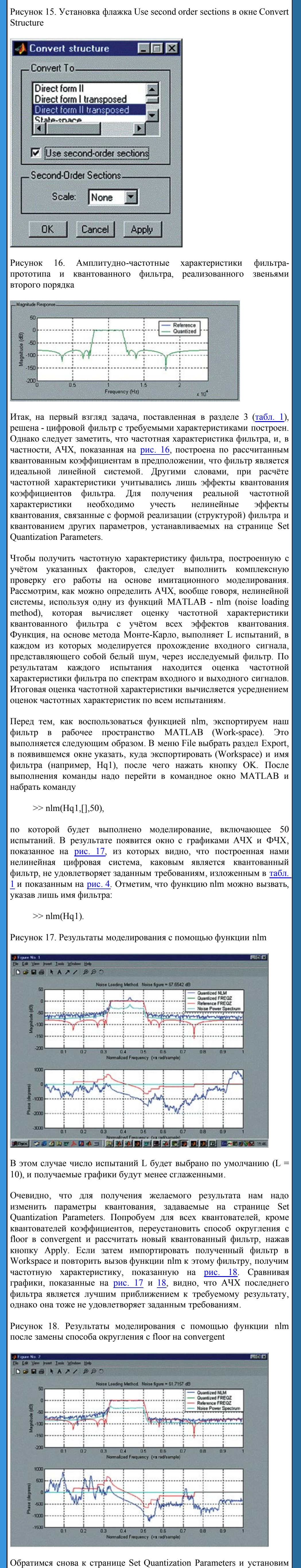

форматы квантователей в соответствии с рис. 19. Повторив процедуру расчёта, импорта и испытания фильтра с помощью nlm, получим результат, показанный на рис. 20. Как видно из рисунка, АЧХ фильтра-прототина и квантованного фильтра практически совналают

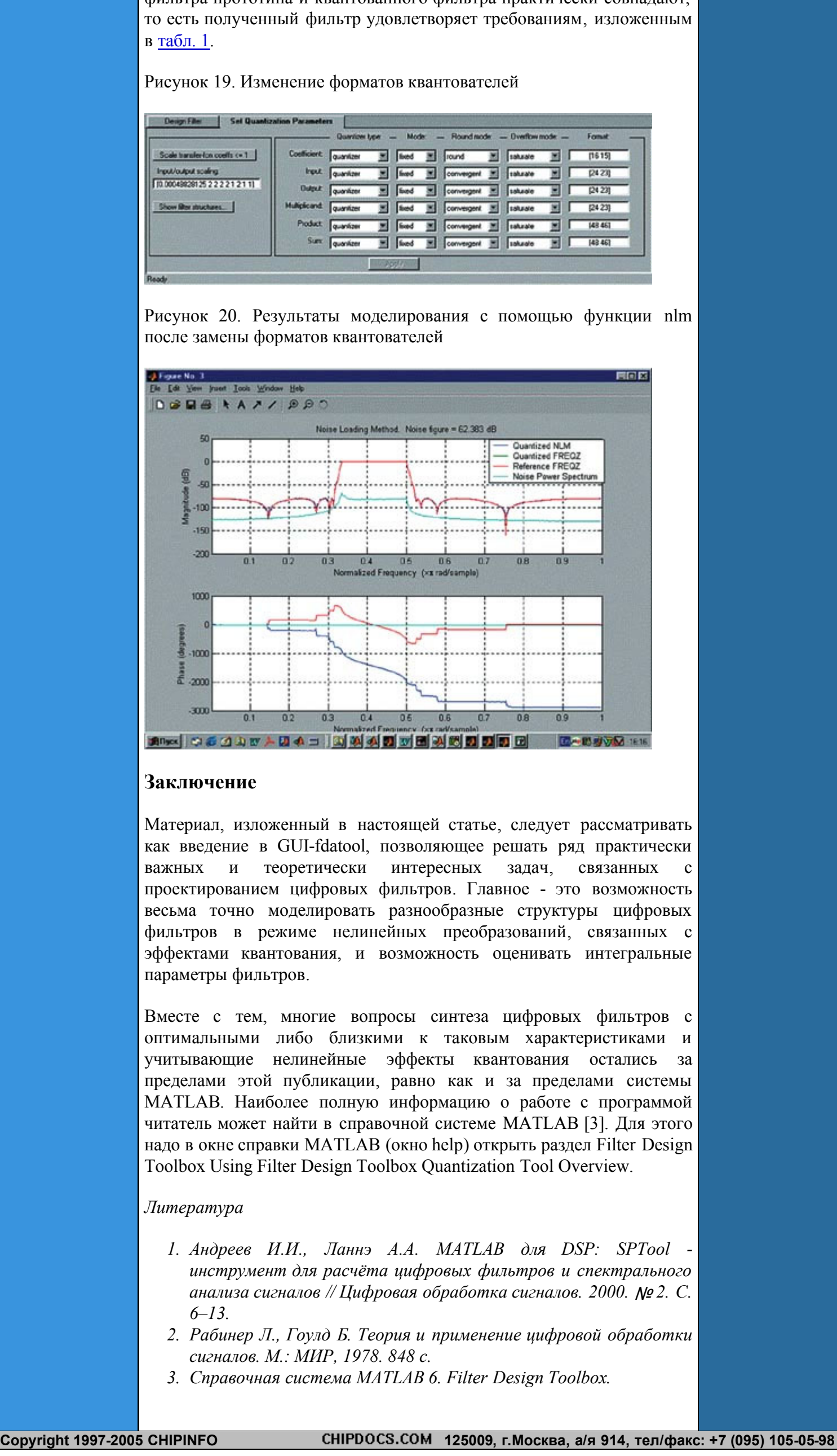